## **Steps to Complete Entrance Counseling (Completed by the Student)**

- 1. Visit studentaid.gov and clock **"Log In"** in the upper right corner.
- 2. Sign in using your FSA ID and Password (for Entrance Counseling the student should be logging into the website).
- 3. Click **"Complete Aid Process"** from the top bar menu.

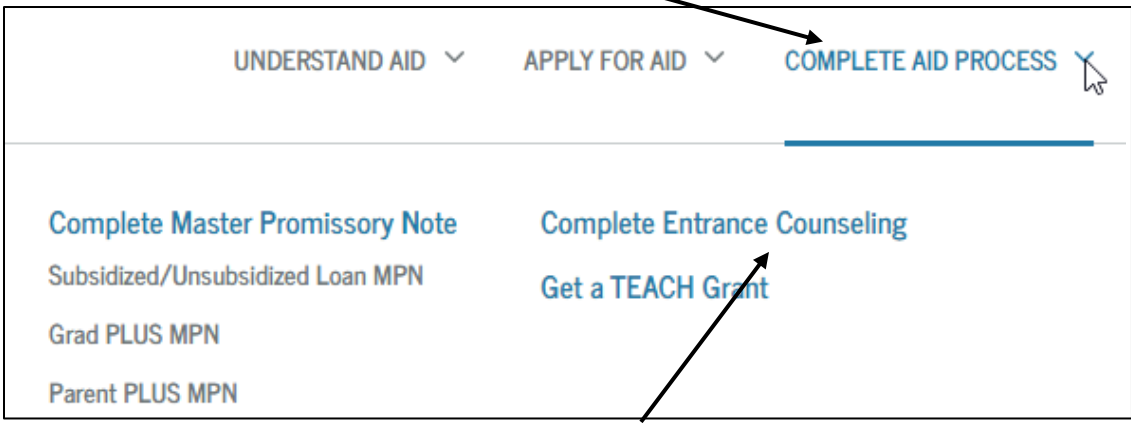

- 4. In the drop-down, choose **"Complete Entrance Counseling".**
- 5. Select **"Start"** for Complete Entrance Counseling.

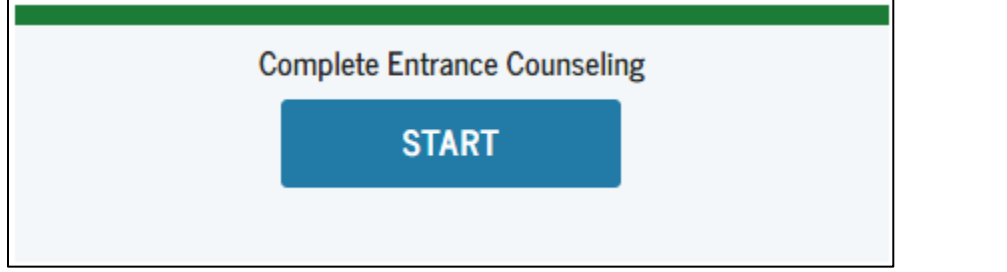

6. Select your school. Choose the state, then the schools will appear. Then click, **"Notify this School"**.

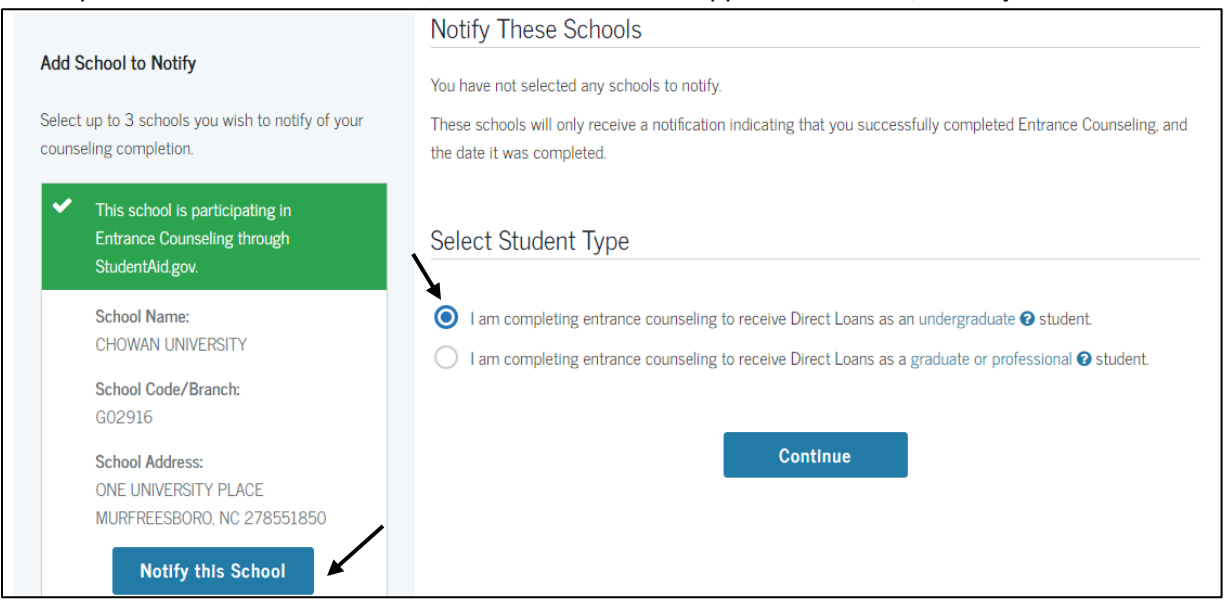

7. As you are completing the entrance counseling, there will be questions to **"Check your Knowledge".** The initial set of questions refer to your current loan status.

## 8. The next series of questions will assist you with understanding how to 'create' a budget. These are hypothetical questions, and you can enter any data.

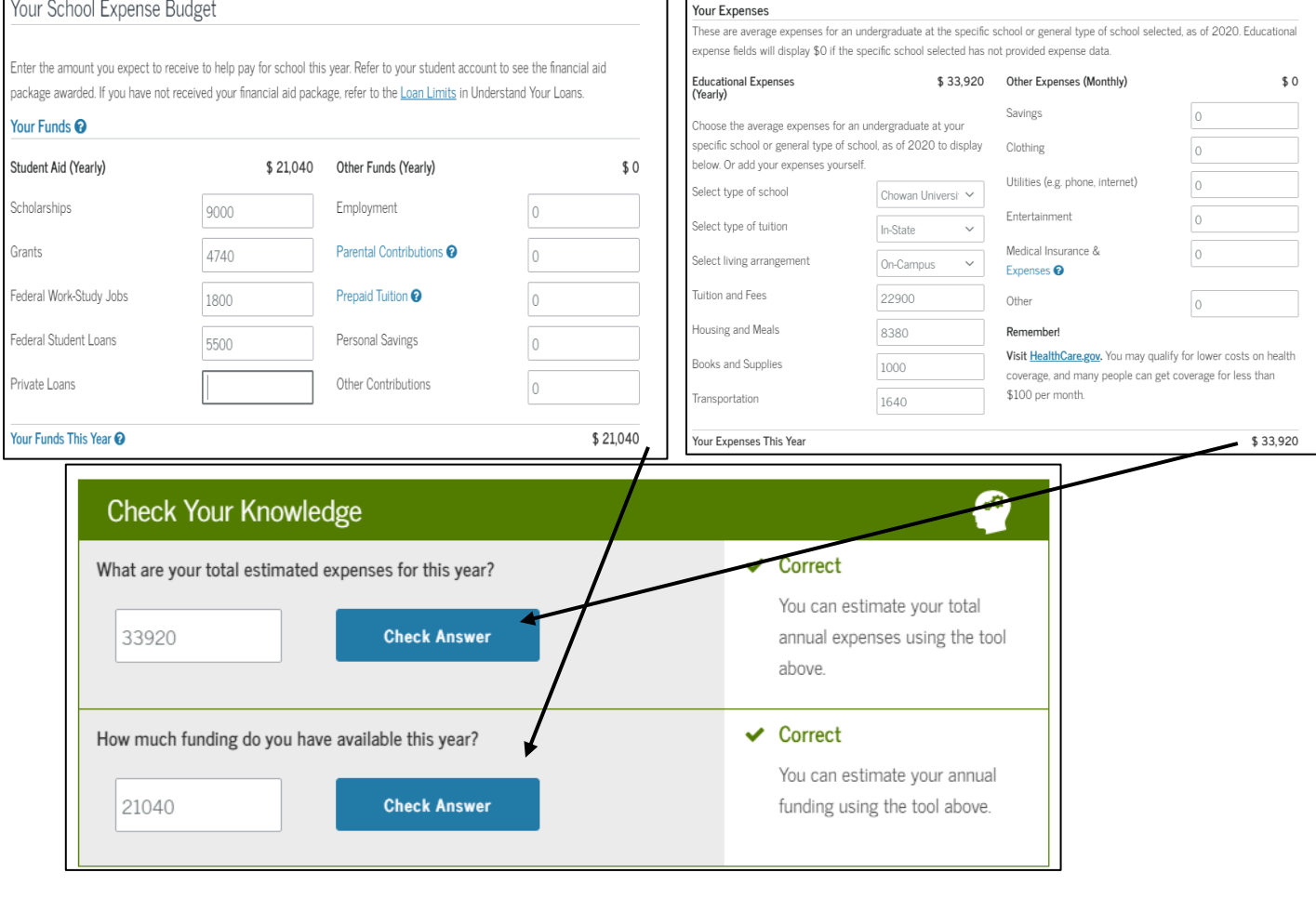

9. Continue until you have completed all **five** steps.

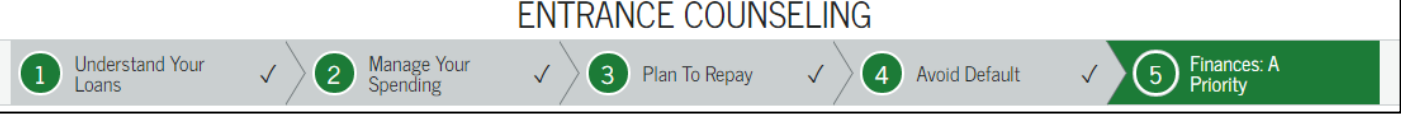

10. Once complete, you will see the confirmation page.

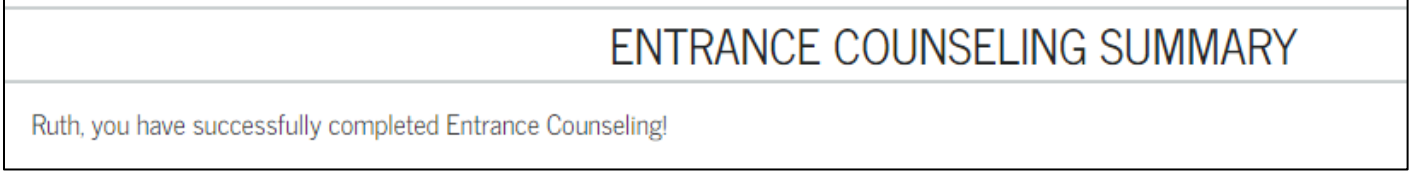

**Please allow 24 to 48 hours for information to be received and processed at Chowan University. You may check your document status online at [chowan.edu/netpartner.](chowan.edu/netpartner)**